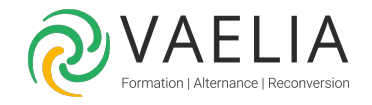

# Formation en ligne - Adobe Photoshop Initiation

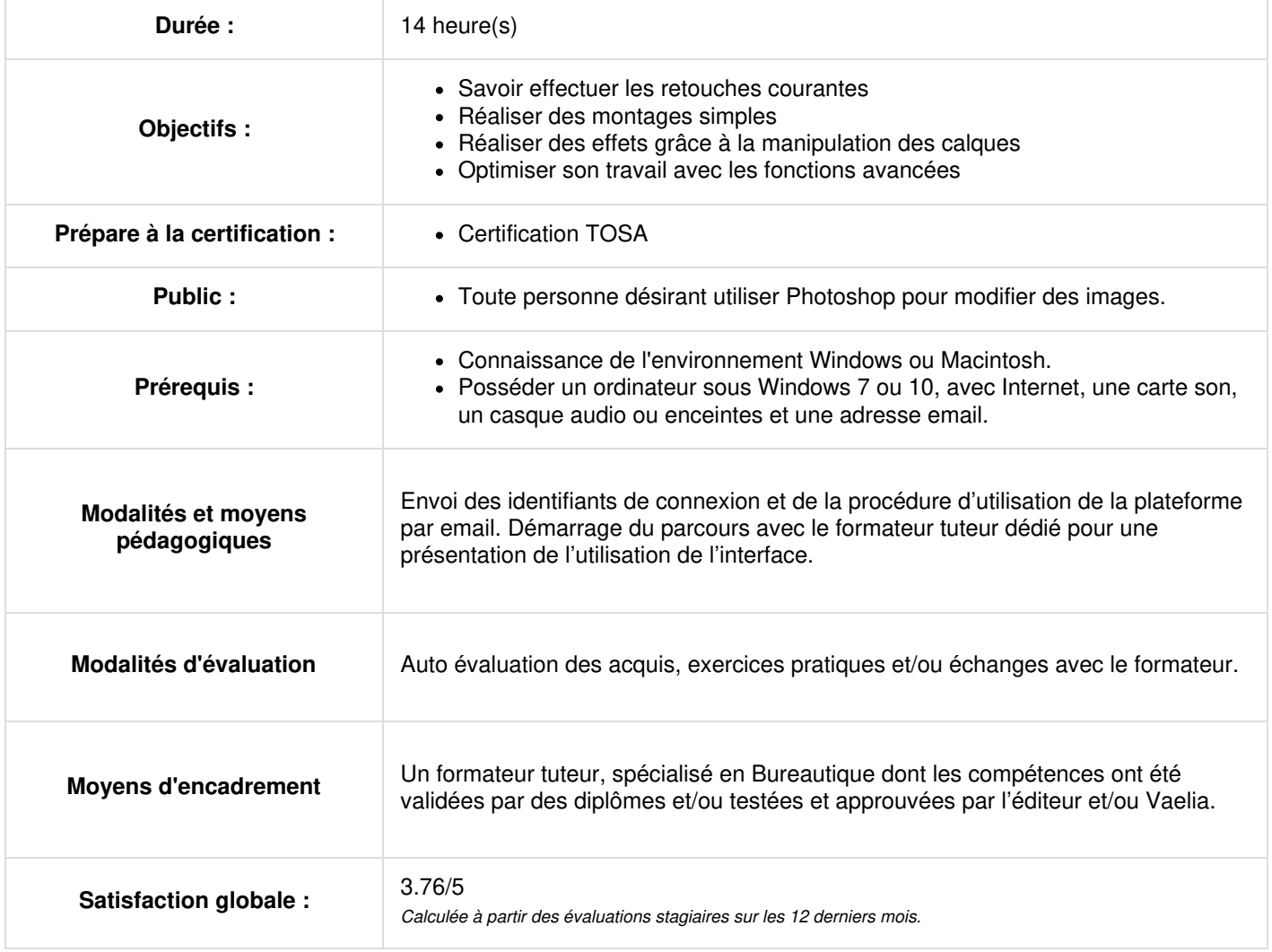

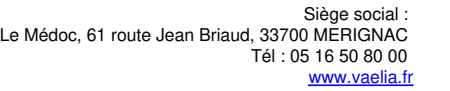

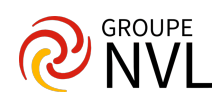

Envoi des identifiants et de la procédure de connexion par email.

# **Adobe Photoshop : Théorie des images**

Types, formats, résolutions ?

# **Théorie des couleurs**

CMJN, RVB, Pantone, Tons directs, Quadrichromie ?

Quiz / Bilan des acquis avec le formateur –  $N^{\circ}1$ 

# **Installer et configurer Adobe Photoshop**

- Configuration et présentation
- Présentation générale
- Gestion des fenêtres et onglets
- Gestion des panneaux
- L'espace de travail
- Raccourcis clavier-menu L'outil Main
- L'affichage de plusieurs images
- Le mode d'affichage
- Le panneau Navigation

# **La géométrie de l'image**

- Les rotations
- Le choix des couleurs
- L'inclinaison
- Le recadrage
- La taille de la zone de travail
- La définition et la résolution
- Le redimensionnement Le reéchantillonage

Quiz / Bilan des acquis avec le formateur – N°2

#### **Le détourage**

- Les méthodes de détourage avec Adobe Photoshop
- Les sélections
- Les outils Rectangle et ellipse Les outils Lasso
- Les outils Baguette Magique et sélection rapide
- Les opérations de sélection
- Le mode Masque
- La commande Plage de couleur
- Les sélections et le panneau Couches
- Création de sélection avec couche Alpha
- Les outils Gommes
- Les tracés vectoriels Les outils de tracés
- Détourage vectoriel Le panneau Tracé
- Pixellisation et vectorisation
- L'outil Forme

Travaux pratiques

# **Le dessin et la peinture**

- Choisir une couleur Choisir une forme
- Les outils Pinceaux, Crayon et Aérographe
- L'outil Pot de peinture L'outil Dégradé Les motifs
- L'historique

# **Utiliser les calques dans Adobe Photoshop**

- Principe des calques Placer une image en calque Gestion des calques
- Les liens
- Les transformations
- Les repères
- Le groupe de calques
- Les verrous et le remplissage
- L'outil Texte Le panneau Caractère Le panneau Paragraphe Les feuilles de styles
- Distractions typographiques
- Les styles de calque Les options de style
- Le masque de fusion avec le pinceau
- Le masque de fusion avec les dégradés
- Le masque de fusion avec les sélections

**VAELIA** - SAS au capital de 100 000 € RCS Bordeaux 339 606 980 - Code Naf : 8559A Déclaration d'activité enregistrée sous le n°72330097433 auprès de la Préfète de la région Nouvelle Aquitaine

Siège [social](https://www.vaelia.fr/) : Le Médoc, 61 route Jean Briaud, 33700 MERIGNAC Tél : 05 16 50 80 00 www.vaelia.fr

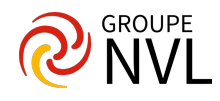

- Les options du masque de fusion
- Méthode de détourage interactive
- Amélioration des contours/Masque
- Le masque vectoriel
- Le panneau Propriétés
- Les calques de remplissage
- Opacité et mode de fusion
- Les calque de formes
- Les options de formes
- Les filtres
- La galerie de flou
- Les objets dynamiques pour les transformations
- Les objets dynamiques pour le montage
- Les objets dynamiques et le Raw
- Les filtres dynamiques Filtrage des calques
- Photomerge
- Fusionner et Aplatir

Travaux pratiques / Bilan des acquis avec le formateur – N°3

# **L'enregistrement**

Les formats graphiques

# **L'impression**

- L'impression basique
- L'impression avec profils

Quiz / Travaux pratiques / Bilan des acquis avec le formateur – N°4

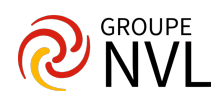